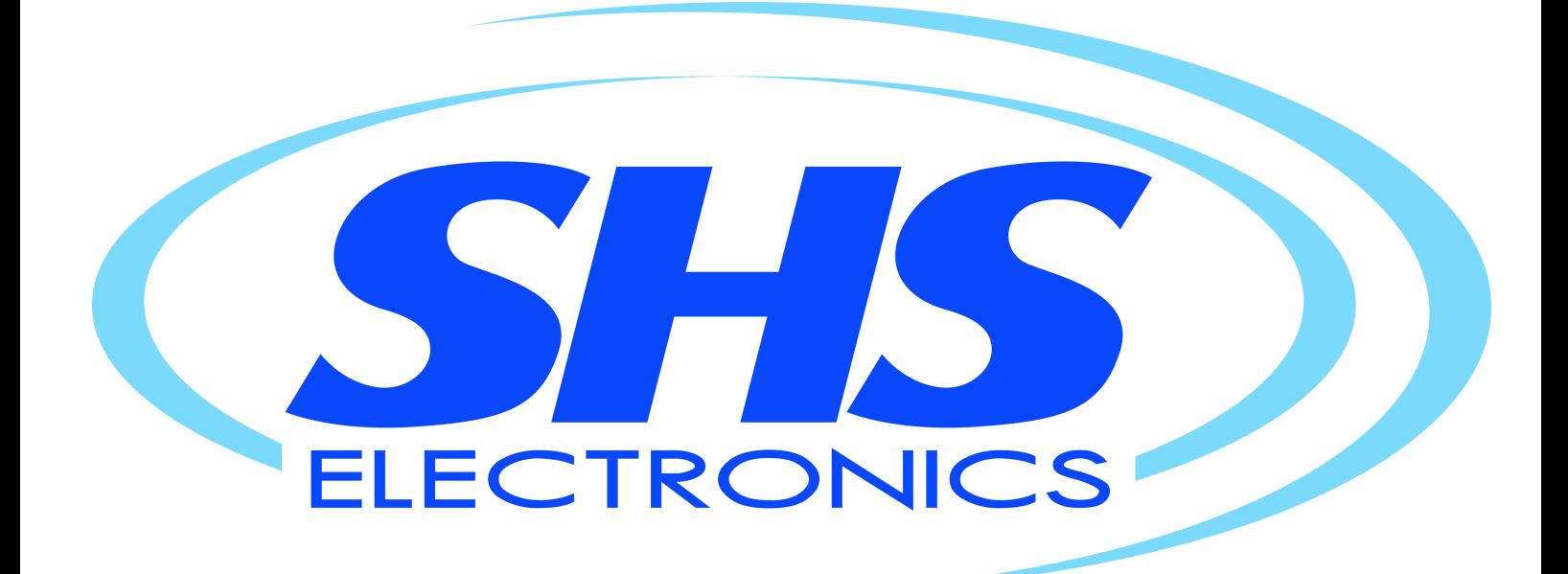

# STEPPING MOTOR DRIVE **HT3**Series

**- User manual -**

**[English](#page-1-0)** 

[Rev. 2.01]

Azienda con sistema di gestione certificato Company Quality Assurance conforming

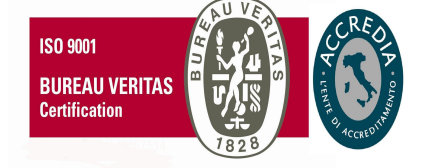

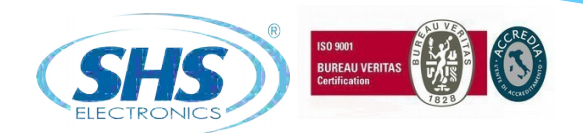

<span id="page-1-0"></span>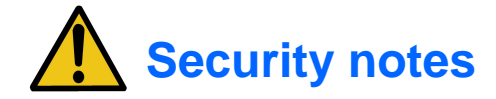

#### **SHS automation products must be handled, installed and maintained by competent personnel only and Instructed on the installation of automation components, and only for the purposes described in the user manual. Installers must pay particular attention to the potential risks caused by mechanical and electrical hazards.**

It is very important that applications and installations meet all applicable safety requirements.

Each installer is obliged to take responsibility for verifying their knowledge and understanding of everyone the applicable safety standards.

**Any use that does not meet the safety requirements can damage the equipment and injure the user.**

**SHS s.r.l. will not be held responsible, and will not take any responsibility for damage caused by products handled and / or improperly installed, or in cases where the customer has permitted, or performed, modifications and / or repairs not authorized by SHS s.r.l.**

SHS drives are high-performance automation devices capable of generating rapid movements high forces.

Pay close attention, especially in the installation and application development phases.

Use only properly sized equipment for the application.

SHS devices are considered automation components and are sold as finished products to be installed only by qualified personnel and in accordance with all local safety regulations.

Specialists must be able to recognize the possible dangers that may arise from programming, from the modification of the parameter values and, in general, from mechanical, electrical and electronic equipment.

SHS s.r.l recommends always following the safety regulations. Failure to comply with these rules could cause damage to people and / or things.

#### *General precautions:*

- This manual is subject to change due to product improvements, changes in specifications or improvements of the manual itself.
- SHS s.r.l. is not responsible for damages to things and / or persons caused by incorrect installations and / or modifications not authorized by the product.

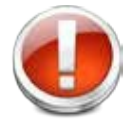

*Damaged control systems must not be mounted or put into operation to avoid injury people and damage to things. Any modification or variation made to the drive systems is forbidden e involves the termination of any right to warranty interventions or any liability obligation.* 

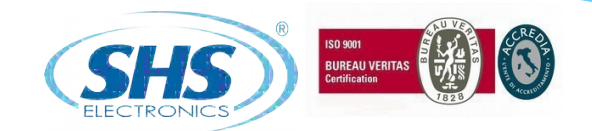

3 ENG

# **Index**

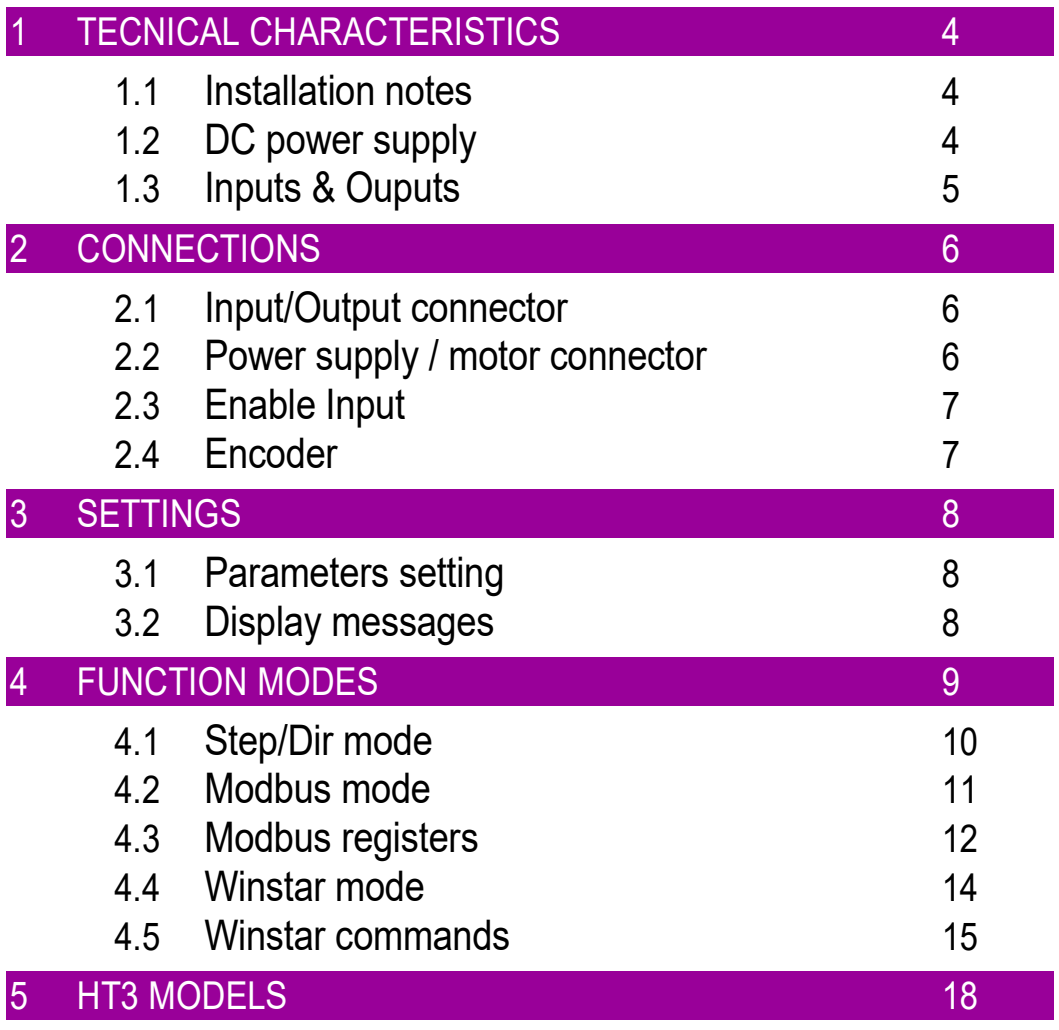

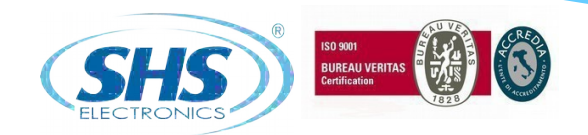

# **1. TECNICAL CHARACTERISTICS**

# **1.1 Installation notes**

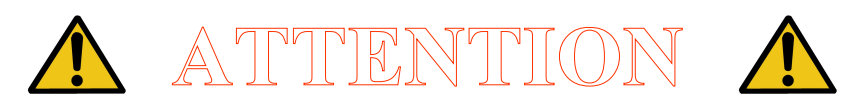

Danger of electric shock. Only qualified persons can handle the device.

Check the drive power terminals whenever voltage is removed before working on the device.

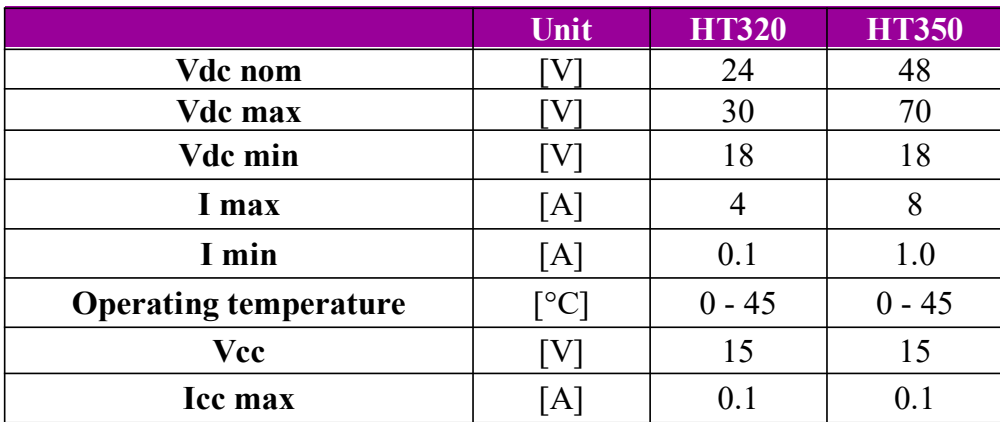

### **1.2 DC power supply**

- **Vdc nom :** Nominal voltage value to which the driver may be powered.
- **Vdc max:** Maximum voltage value to which the driver can operate.
- **Vdc min:** Minimal voltage value to which the driver can operate.
- **I max:** Maximum phase current value.
- **I min:** Minimal phase current value.
- **Operating temperature:** For continuous working with phase current > 6A a forced cooling is necessary.
- **Vcc**: Logic power supply output.
- **Icc max:** Logic power supply current maximum

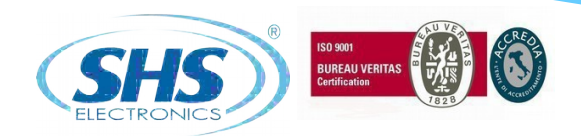

### **1.3 Inputs & Outputs**

Digital inputs and outputs pins are isolated from power

- Single Ended inputs IN1, IN2, IN3 compatible PNP input the common is COMIN A pin.
- Single Ended inputs IN4, IN5, IN6 are NPN/PNP type selectable through COMIN  $\overline{B}$  pin.
- Outputs OUT1, OUT2, OUT3 are NPN/PNP type selectable through COMOUT.

Analog inputs ANIN1, ANIN2 pins and outputs ANOUT, VREF pins are not isolated from power.

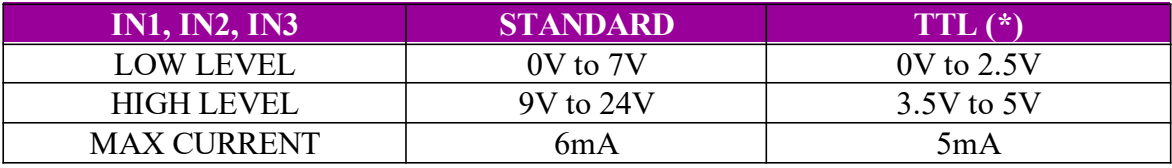

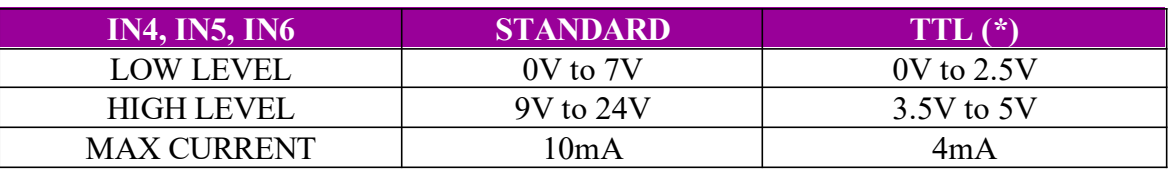

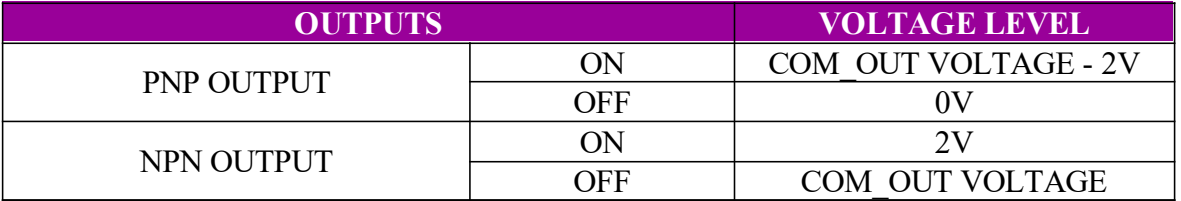

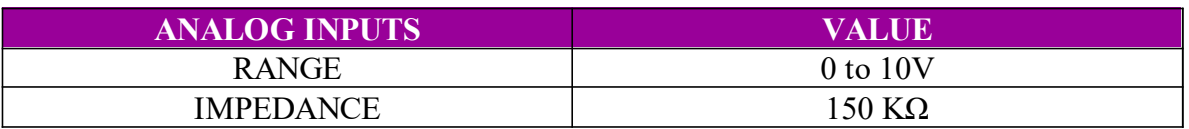

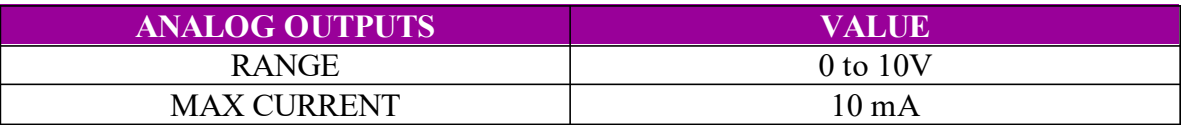

(\*) Special Release

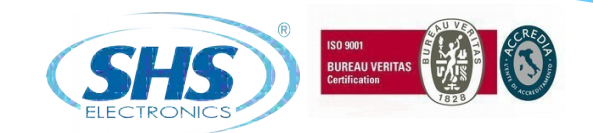

# **2. CONNECTIONS**

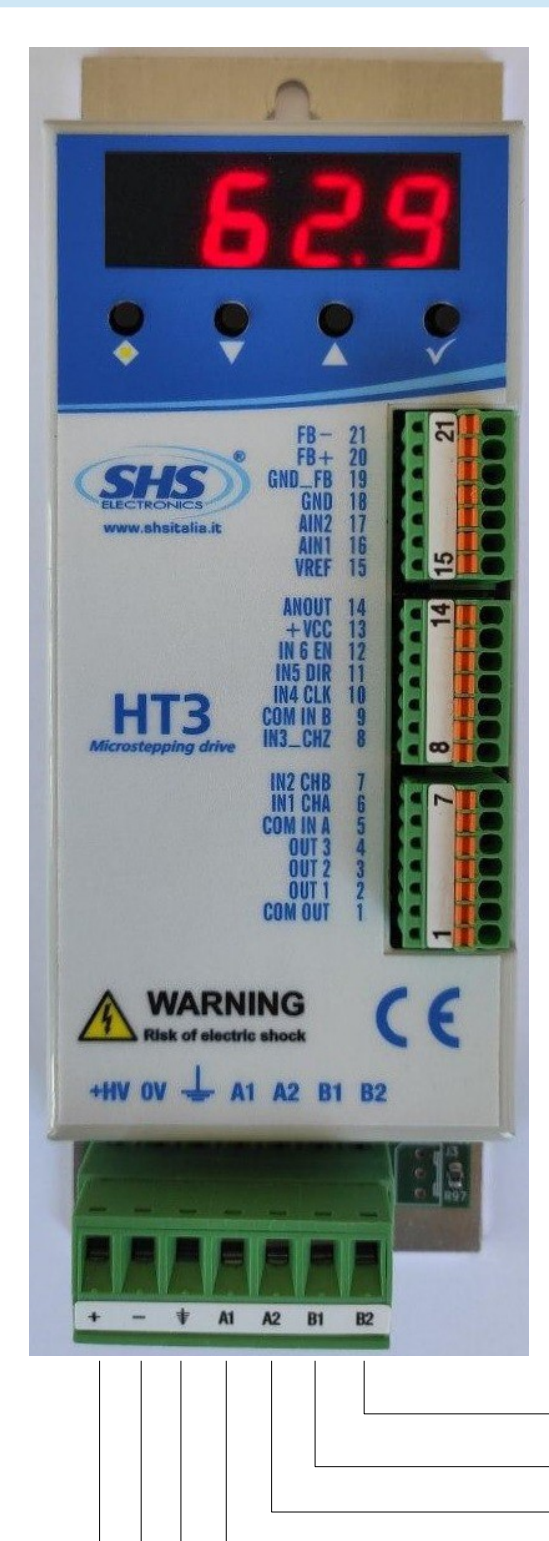

# **2.1 Input/Output connector**

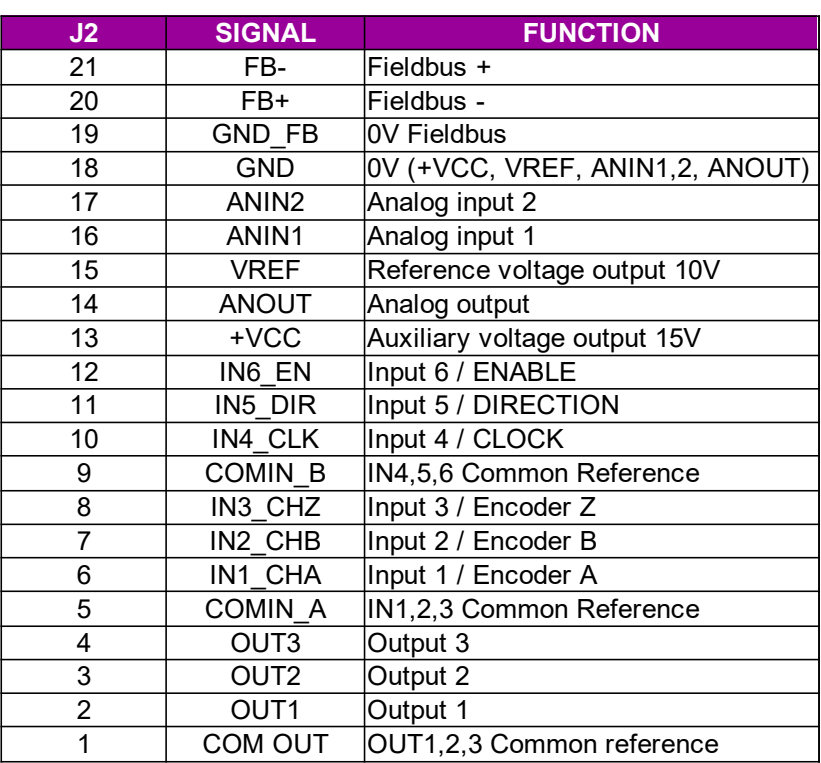

# **2.2 Power supply / Motor connector**

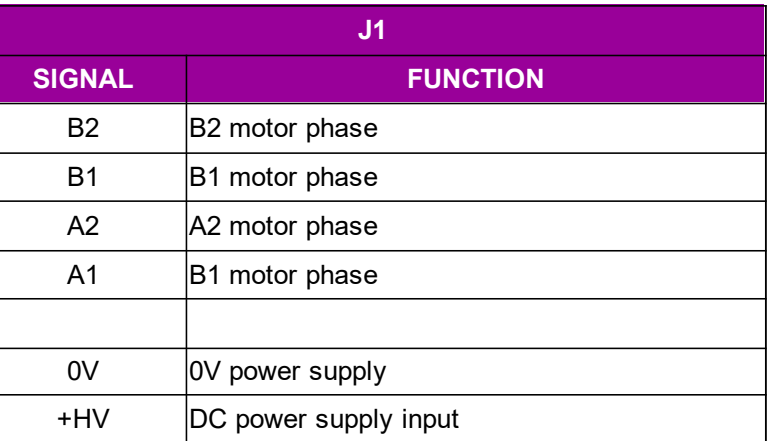

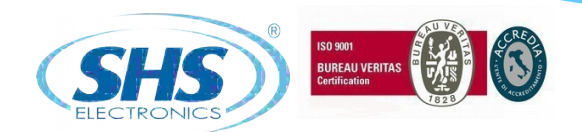

### **2.3 Enable Input**

To switch on the power of the motor must be connect a signal to Enable Input (IN6).

Without this signal the drive stop the motor, there is not a deceleration ramp, and the motor phases current goes to zero.

It's possible have a drive where the IN6 is a Disable Input, see drive models table option.

It's possible to remove enable/disable function and have an other spare input, see drive models table option.

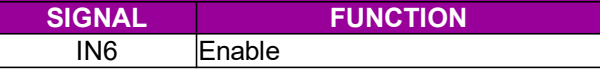

### **2.4 Encoder**

Encoder connection to check the motor position.

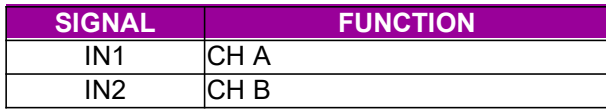

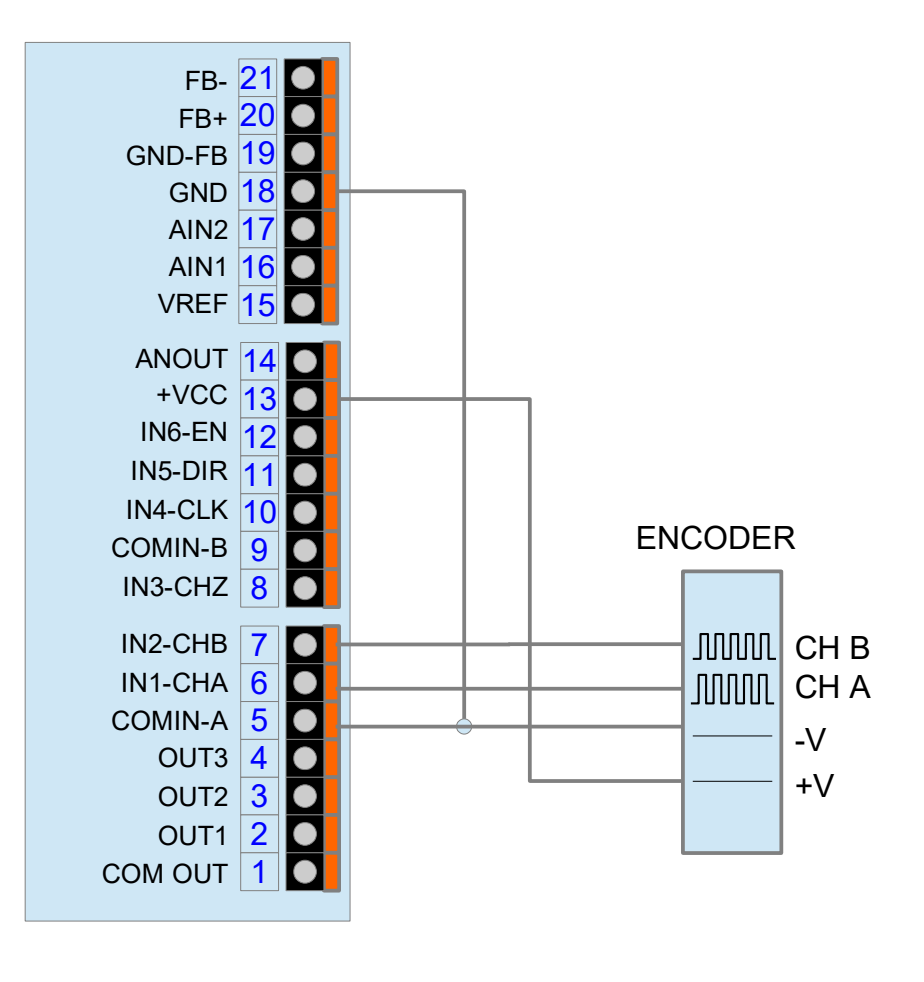

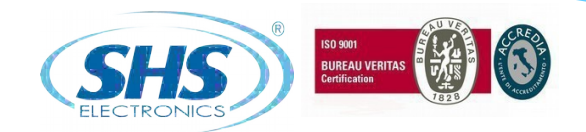

# **3. SETTINGS**

### **3.1 Parameters setting**

By using the buttons below the display (hereinafter referred to as  $[\blacklozenge]$ ,  $[\blacktriangledown]$ ,  $[\blacktriangle]$ ,  $[v]$ ) you can parameterize the drive:

- To access to main menu, press  $[v]$  per two seconds, it will visualize the first available parameter.
- From main manu to select the desired parameter press the button  $[\nabla]$  or  $[\nabla]$ .
- To visualize the actual value of parameter press  $[v]$ .
- From the parameter to change the value press  $[\nabla]$  or  $[\nabla]$ .
- From the parameter to store the value press the button [v] for two seconds and it will appear "memo" on the display.
- Some change require an automatic reset of the drive, or to a wait time to be effective.
- From the parameter to come back at main menù without modify any conditions, press  $[\diamondsuit]$ .
- From the main menu to go out press  $[\triangleleft]$ .
- The password parameter use keyb  $[\blacklozenge]$  to move the pointer beetwen the characters.

### **3.2 Display messages**

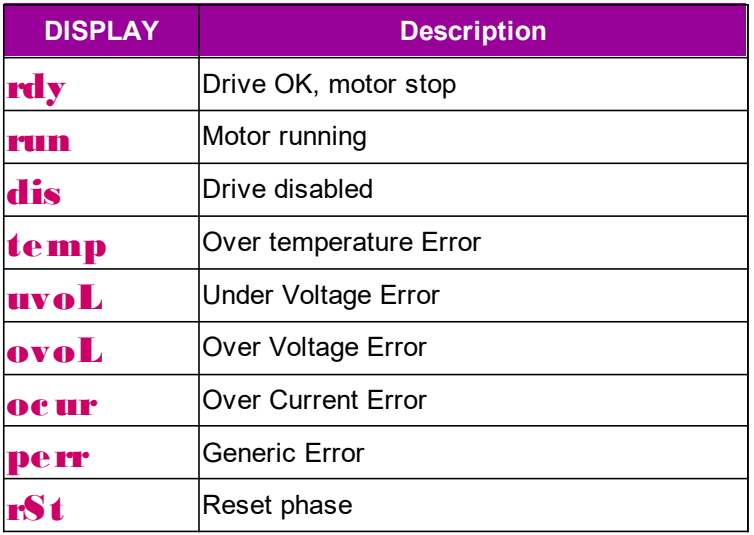

In case of error, the drive will remove power to the motor.

To reset the over current and generic errors it's necessary or switch off and on the drive.

To reset over temperature, under voltage or over voltage errors it's necessary have the correct value.

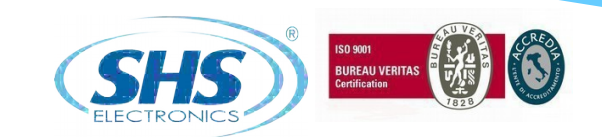

# **4. FUNCTION MODES**

It is possible to set different function modes by the "Mode" parameter.

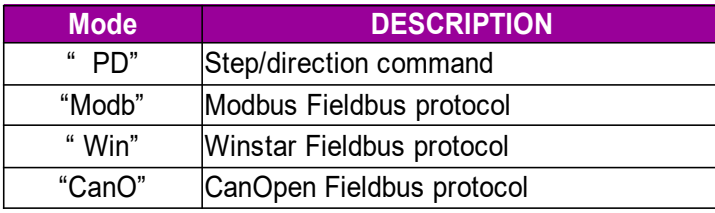

Basic Drive in Step Direction can't have Mode option. Winstar and Modbus drive can have Step/direction mode.

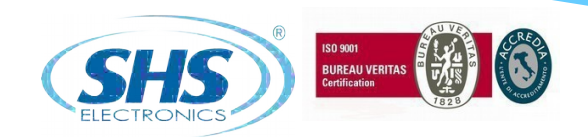

# **4.1 Step Direction Mode " PD"**

In Step/direction mode the drive execute a single step for each rising edge of the step-in signal IN4 step in clock (Maximum frequency 60KHz) IN5 defines the direction rotation. IN6 enable the drive.

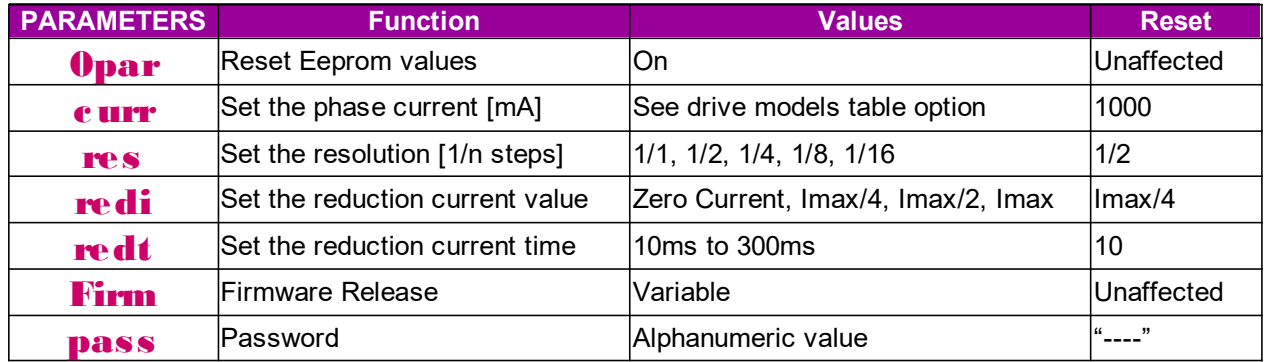

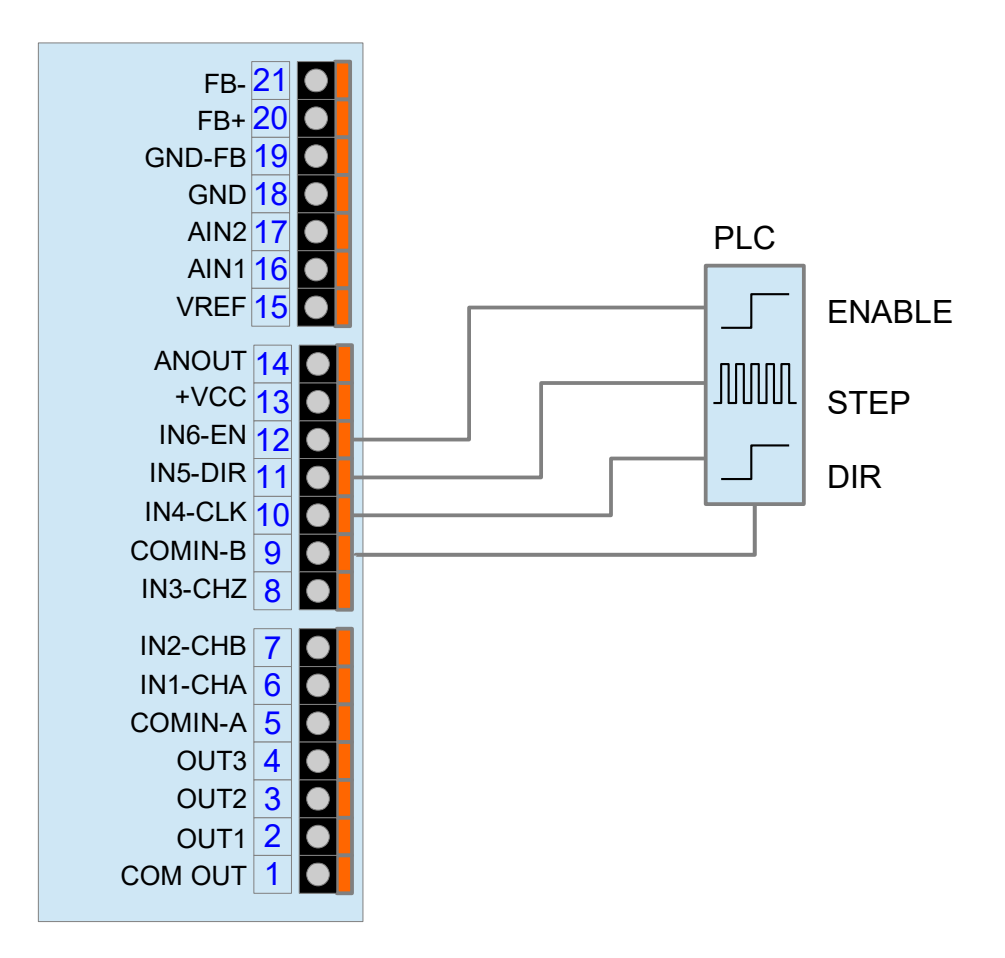

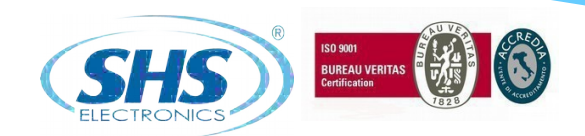

# **4.2 Modbus Mode "MODB"**

The drive can support MODBUS-RTU protocol. It is possible to set Address, Baud-rate and Parity. Data format is N,8,1.

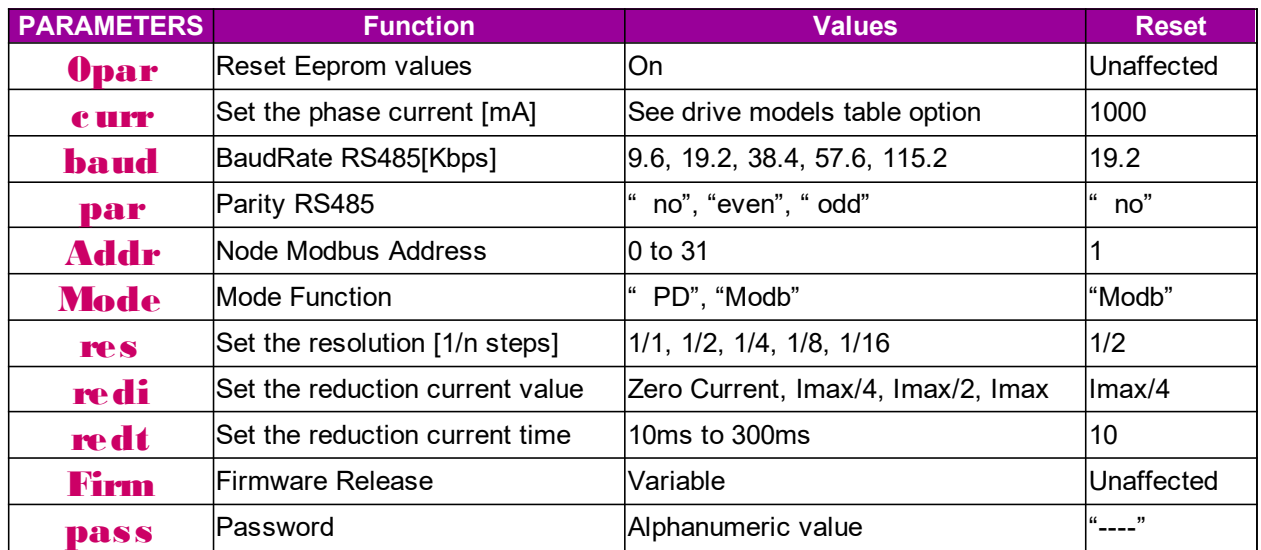

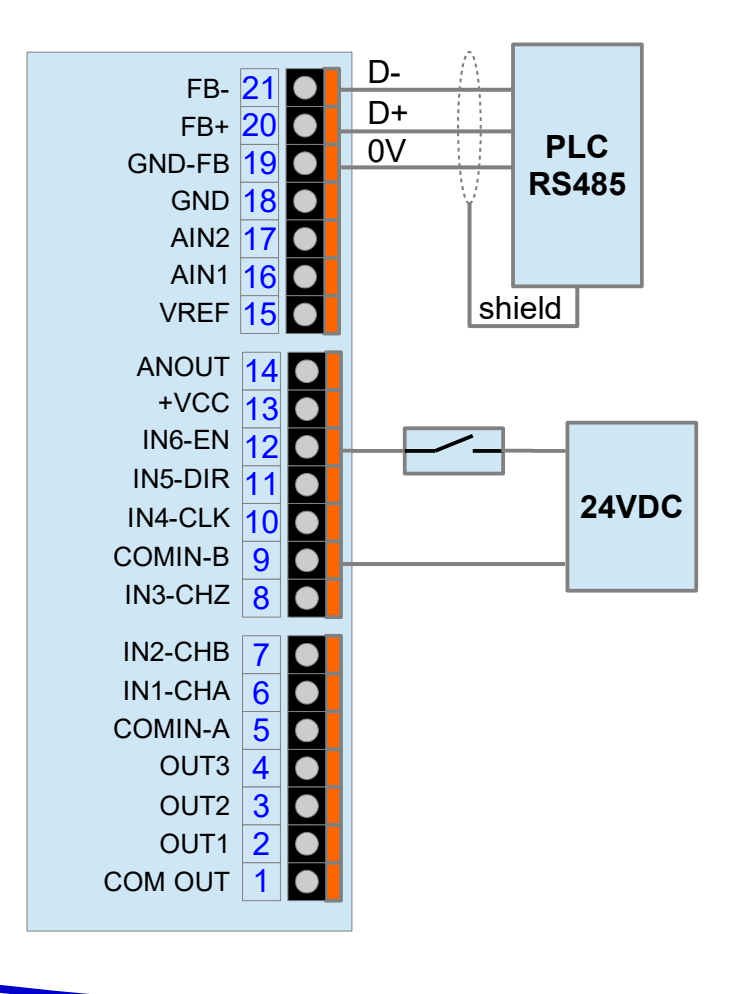

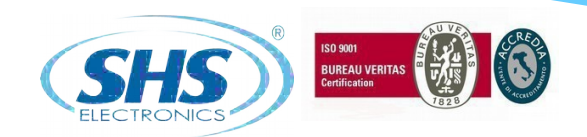

# **4.3 Register table**

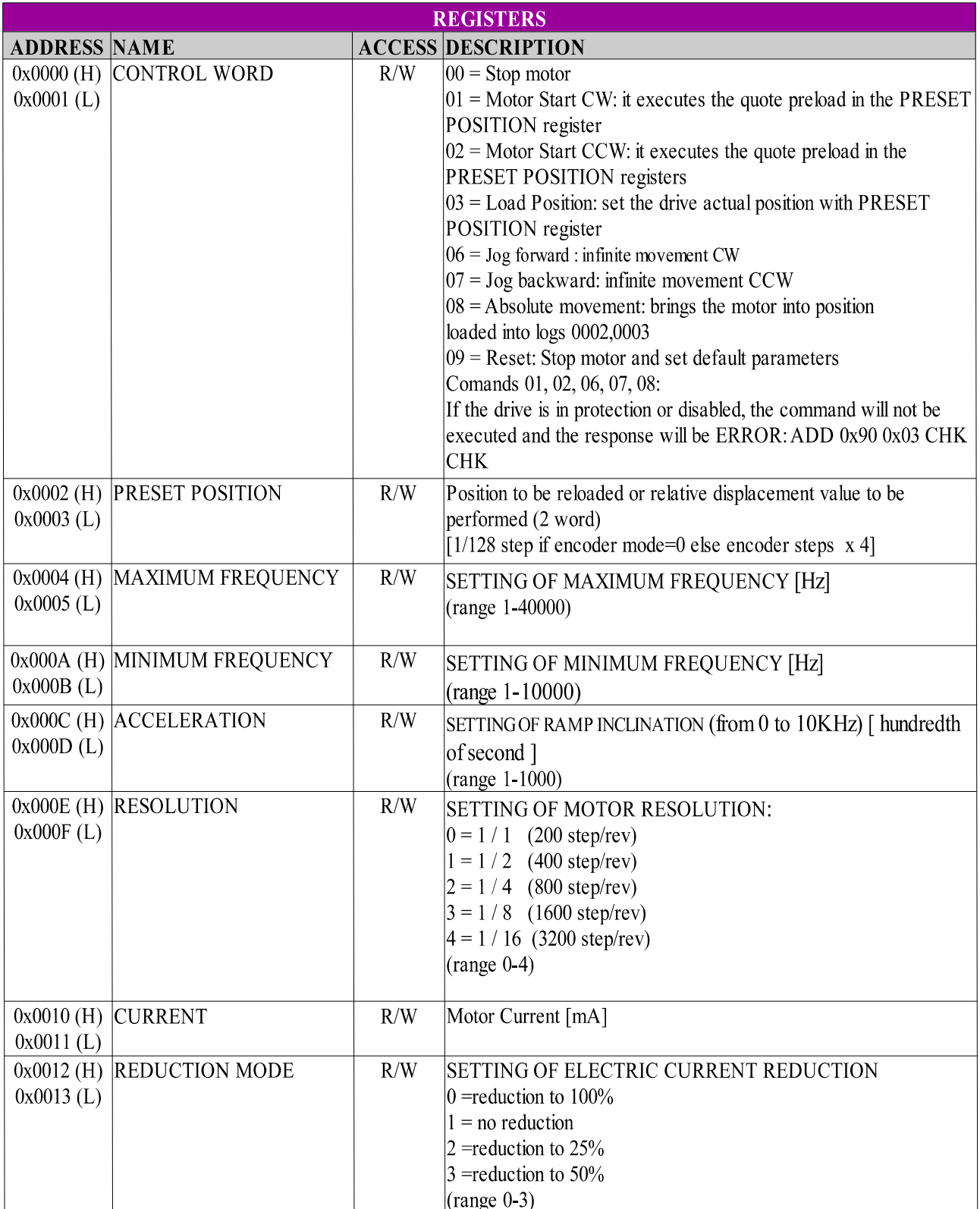

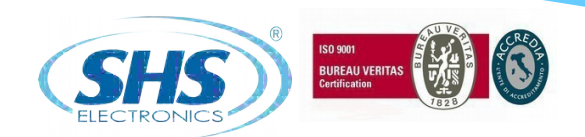

# **Register table (cnt)**

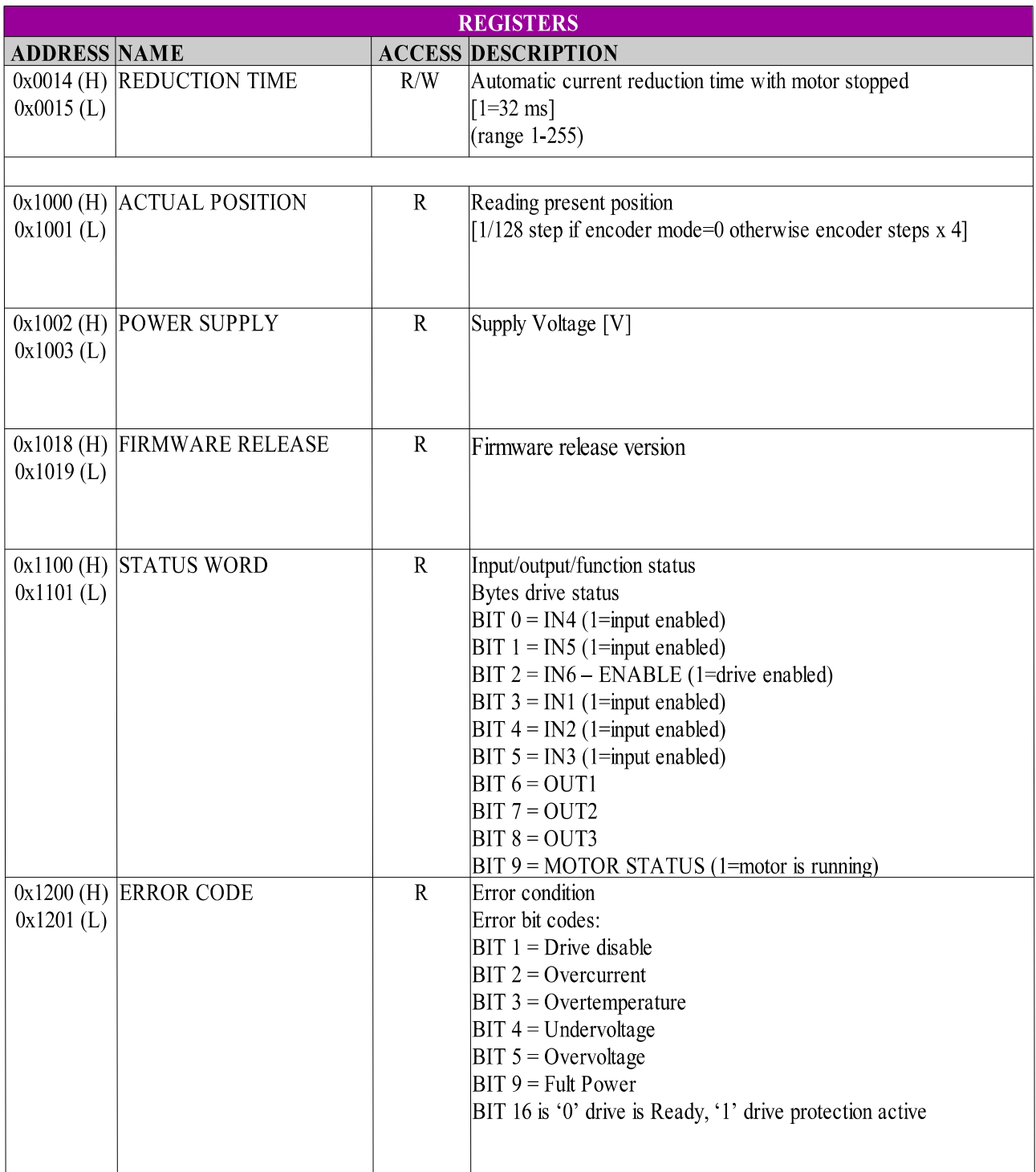

13 ENG

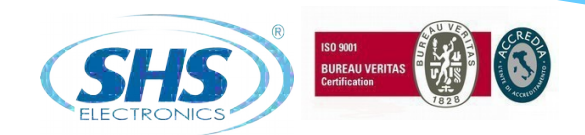

# **4.4 Winstar Mode " Uin"**

The drive can support WINSTAR proprietary protocol. It is possible to set Address, Baud-rate and Parity. Data format is N,8,1.

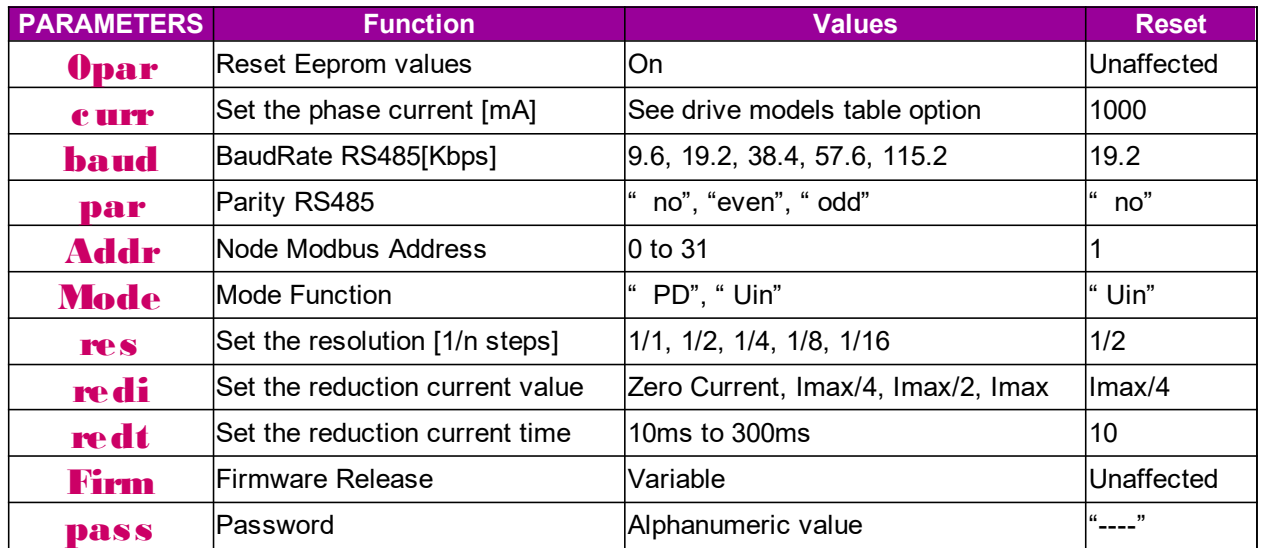

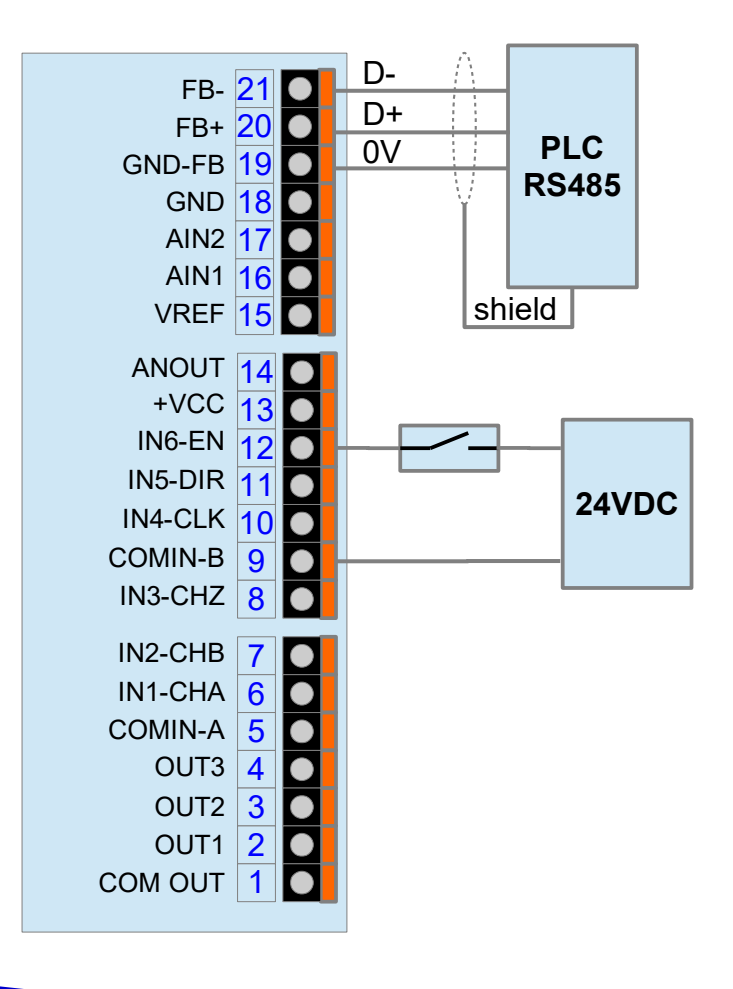

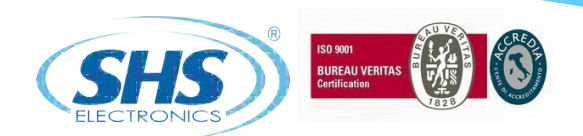

# **4.5 Command table**

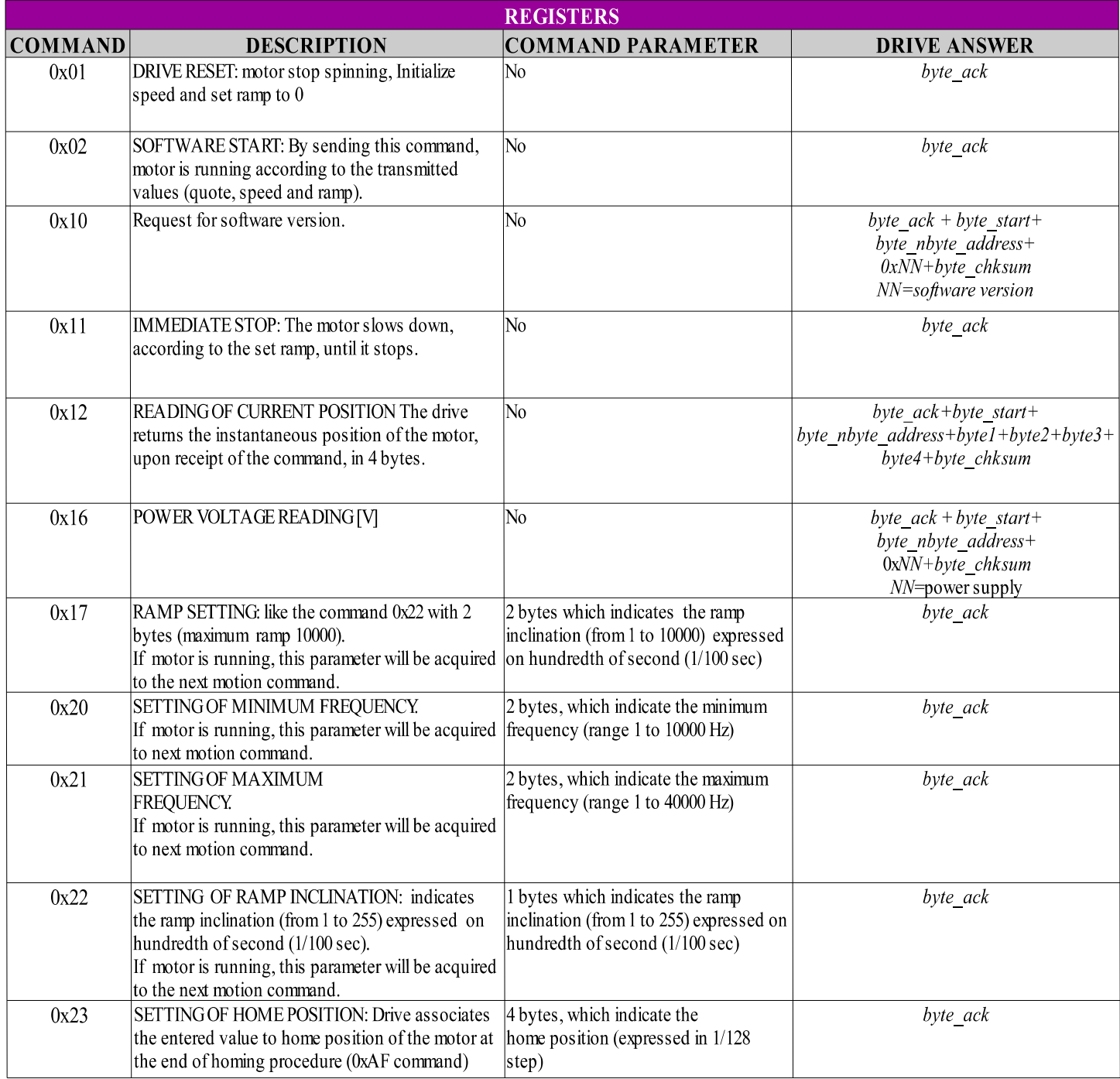

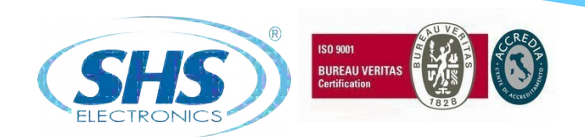

# **Command table (cnt)**

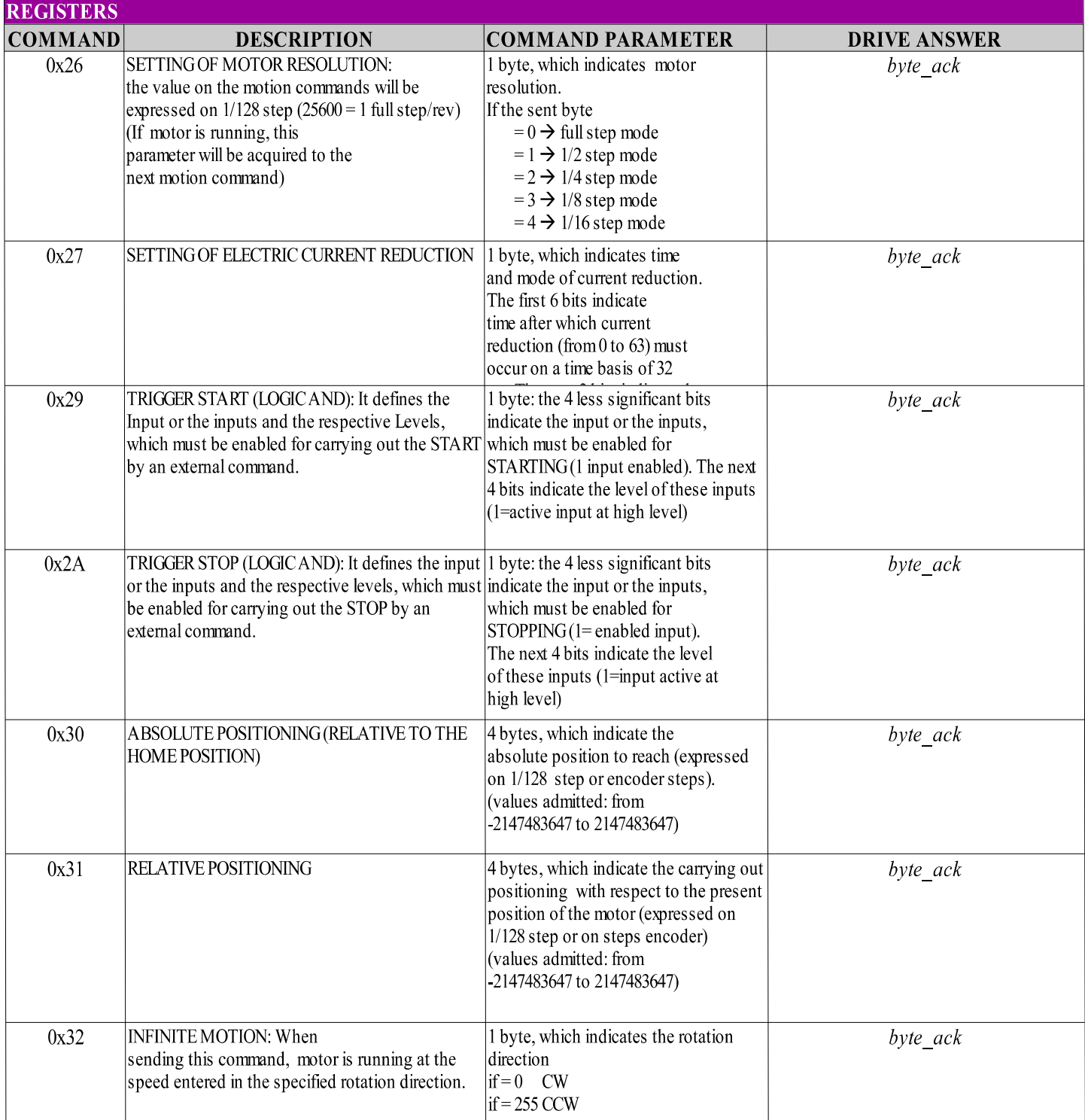

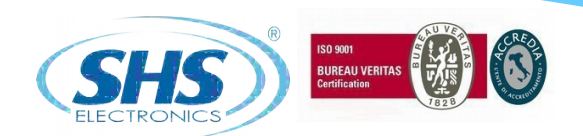

# **Command table (cnt)**

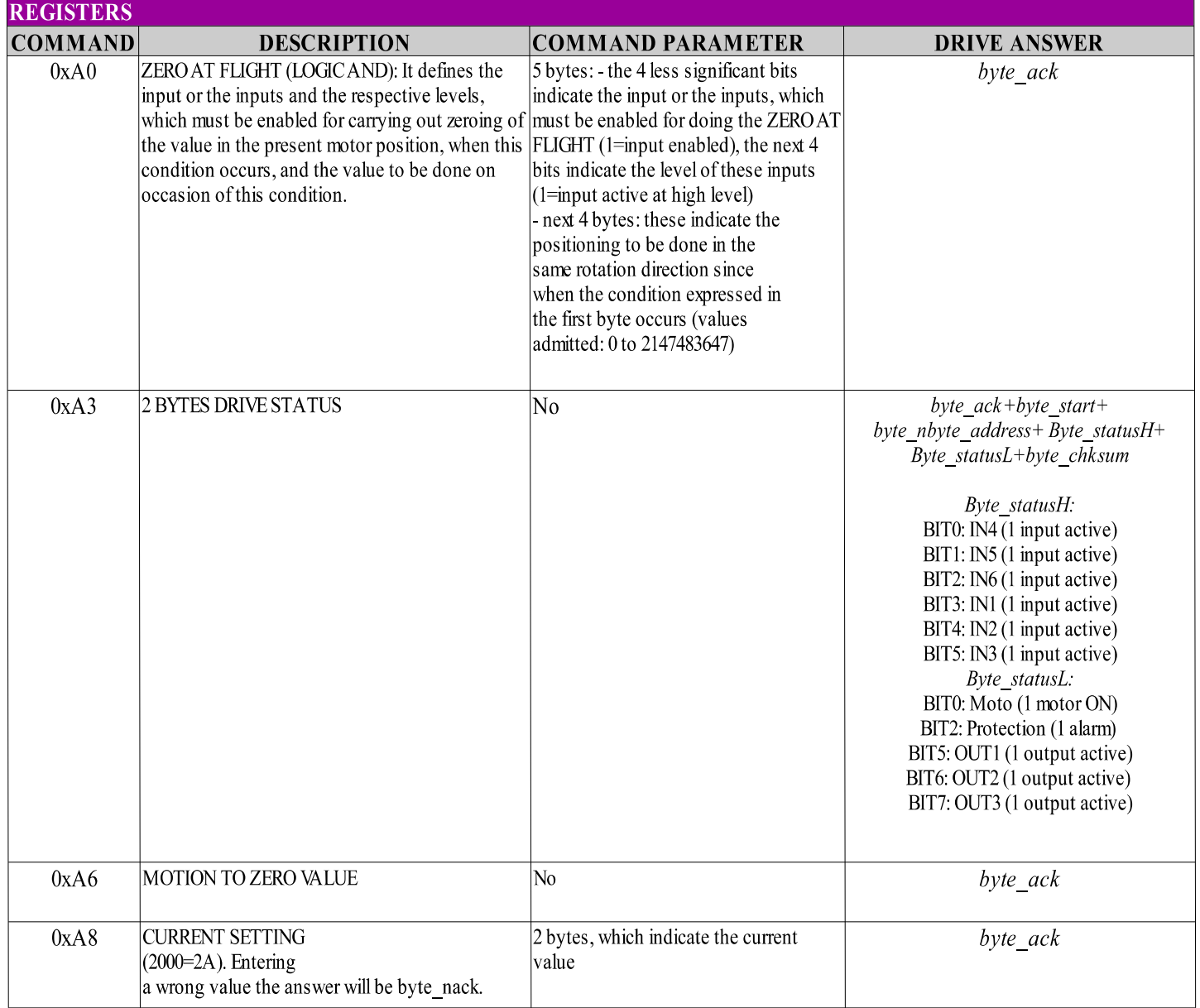

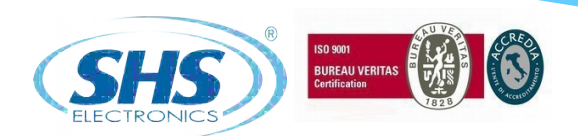

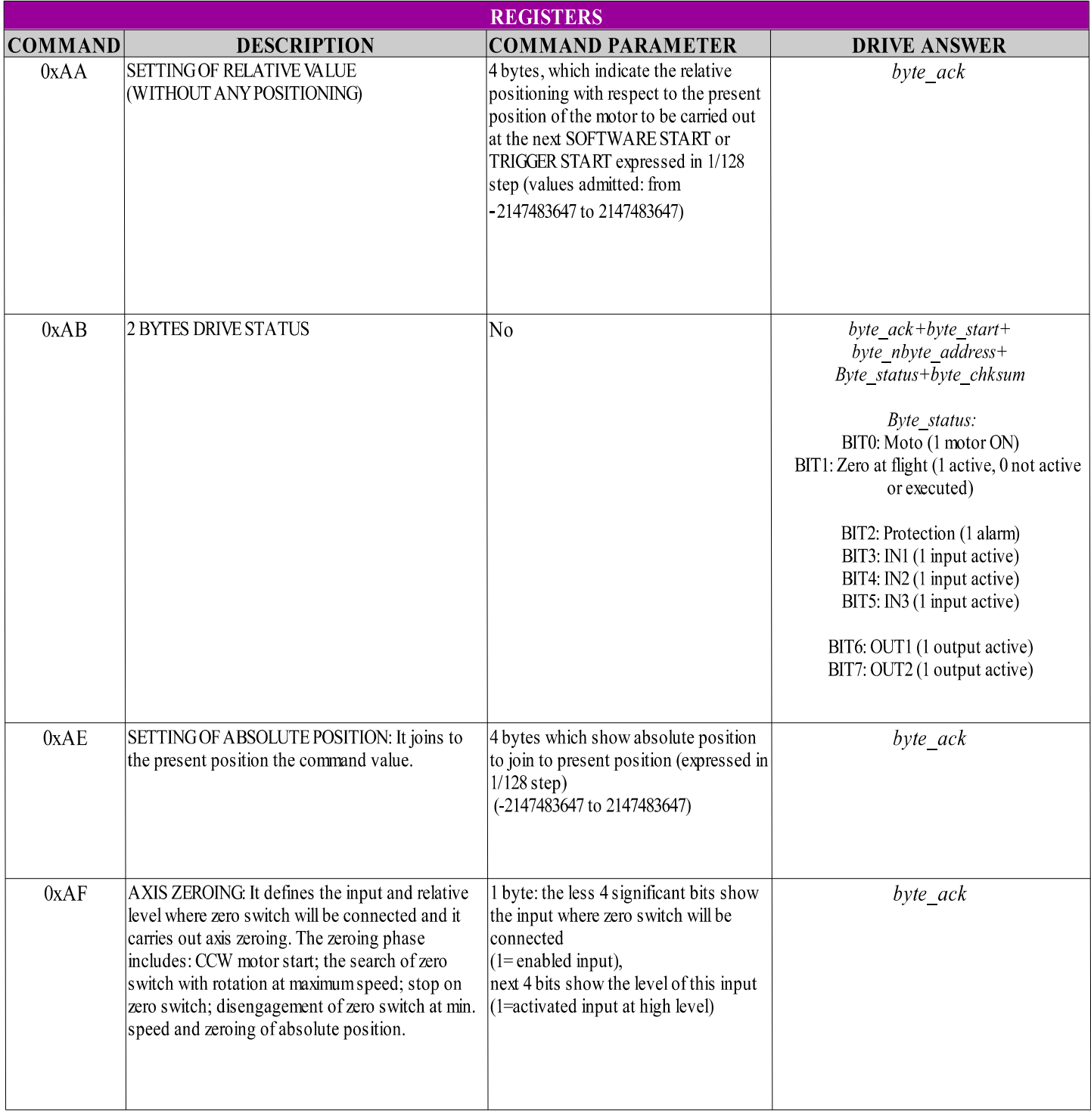

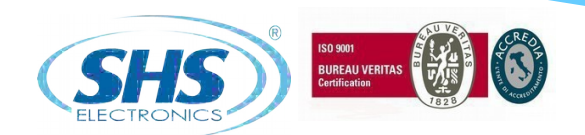

# **Command table (cnt)**

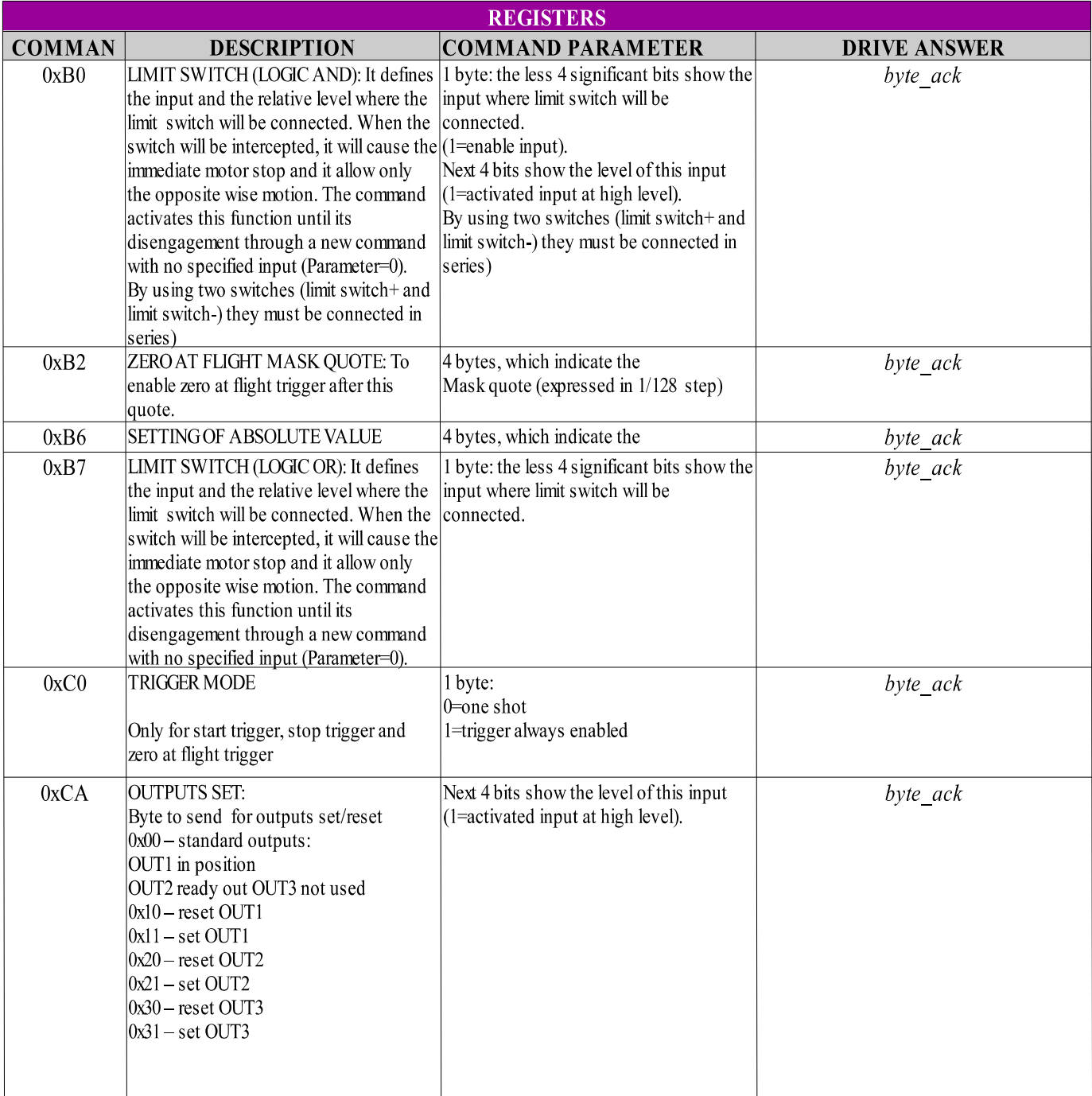

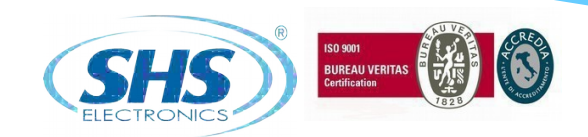

# **5. HT3 MODELS CODE**

# **HT3x1KK - yyyyy / Zzz**

**FIELDBUS:** WS = RS485 SHS Protocol  $MB = Modbus$  $CO = CanOpen$ **OPTION:** View the following table **SIZE:**  $2 = 4A 20.28V$ dc  $3 = 4A20.60V$ dc  $5 = 8A 20.60V$ dc **SPECIAL VERSION:** Dzz = Dedicate Software  $Szz = Modify$  Hardware (\*)

The defaul configuration it:

- Step Direction Command
- Input from 12 to 24V
- Power and Signal Pluggable Connector

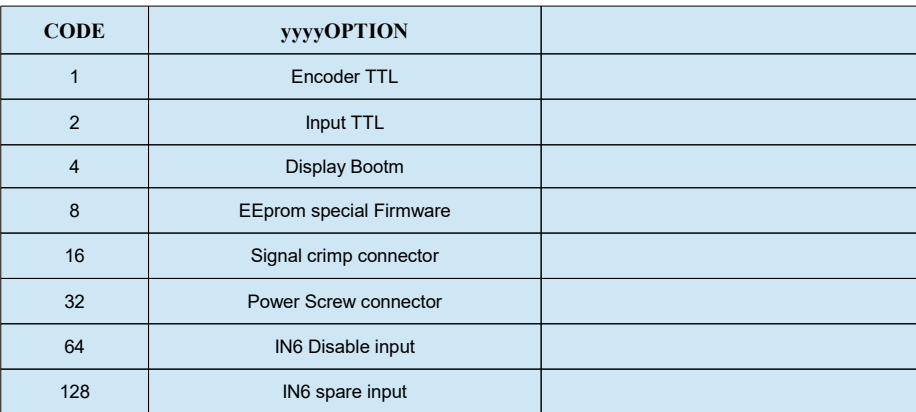

(\*) not available for this drive EXAMPLE 1: the default configuration will become option 0 ( 00000 ) EXAMPLE 2: TTL Input + EEprom Firmware, will become option  $2+8 = 10$  (00010)

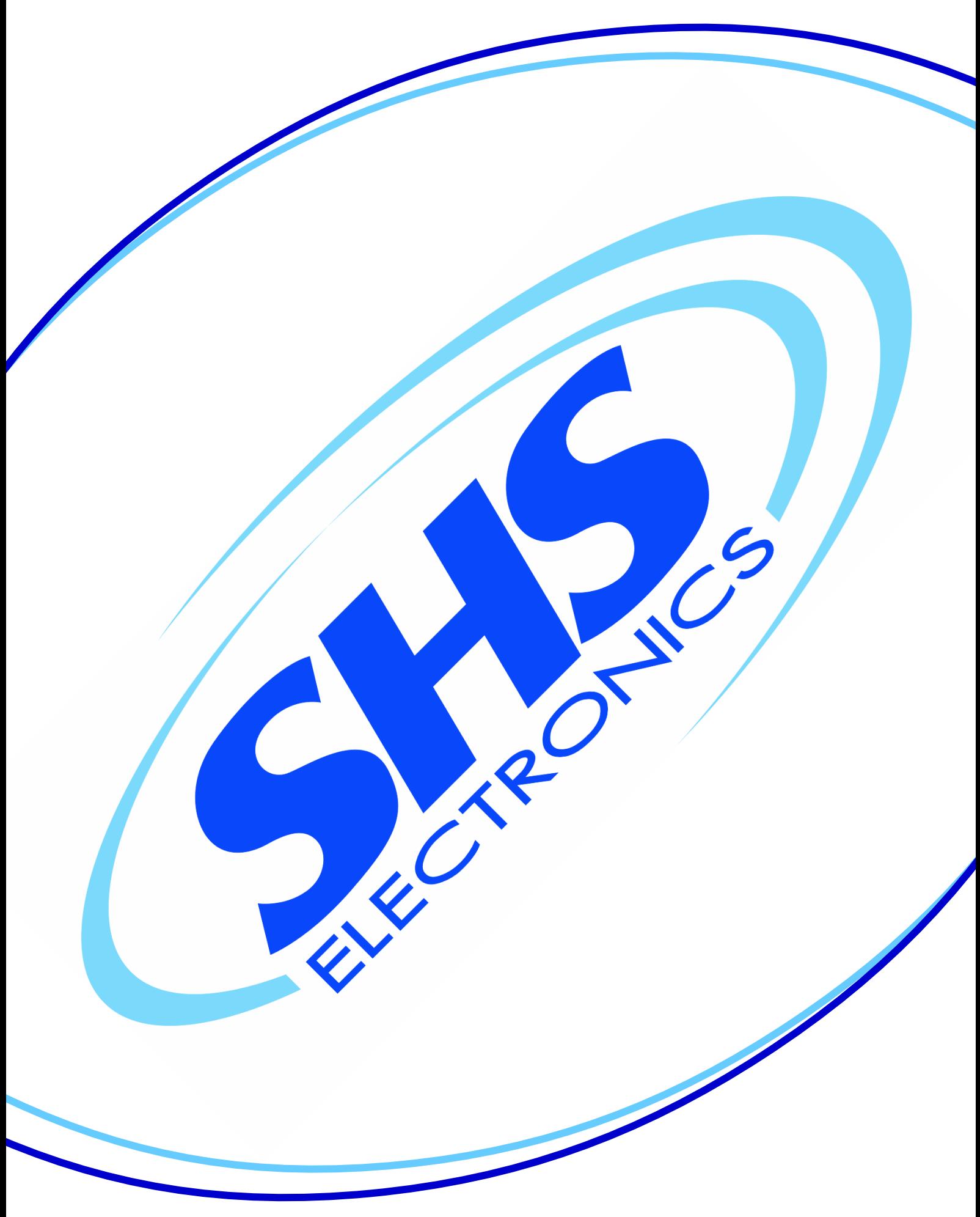